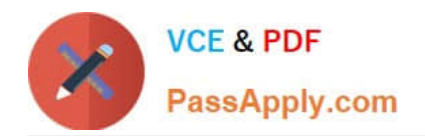

# **9A0-040Q&As**

### Adobe Premiere Pro ACE Exam

## **Pass Adobe 9A0-040 Exam with 100% Guarantee**

Free Download Real Questions & Answers **PDF** and **VCE** file from:

**https://www.passapply.com/9A0-040.html**

100% Passing Guarantee 100% Money Back Assurance

Following Questions and Answers are all new published by Adobe Official Exam Center

**C** Instant Download After Purchase

- **83 100% Money Back Guarantee**
- 365 Days Free Update
- 800,000+ Satisfied Customers

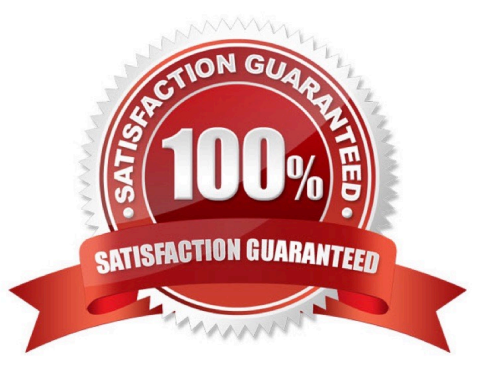

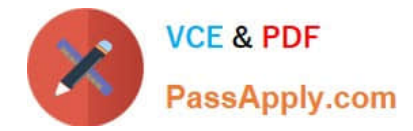

#### **QUESTION 1**

Which portion of the timeline is represented in the Effect Controls window?

- A. The duration of the timeline
- B. The duration of the selected clip on the timeline
- C. The duration of the work area set on the timeline
- D. The duration of the active sequence on the timeline

Correct Answer: B

#### **QUESTION 2**

Which action can be performed while using the Capture window and playing back a tape for viewing or capture?

- A. Changing the scratch disk.
- B. Logging clips to a batch list.
- C. Entering information about the next clip.
- D. Changing the folder where clips are logged.

Correct Answer: C

#### **QUESTION 3**

You are working on your sequence and realize that you chose the wrong preset when you started the project. The audio sample rate of your project is 32kHz, but the sample rate of your source media audio is 48kHz. You do NOT want to downsample your audio. What should you do?

- A. Continue working, but make sure to export the project at 48kHz.
- B. Nest the sequence in a new sequence that uses the proper sample rate.
- C. change the audio sample rate to 48kHz in the General panel of the Project Settings dialog box,
- D. Start a new project with the 48kHz setting and import the sequence you were working on into that project.

Correct Answer: D

#### **QUESTION 4**

Which term is an invisible channel that defines transparent areas for the clip that contains the channel?

A. alpha

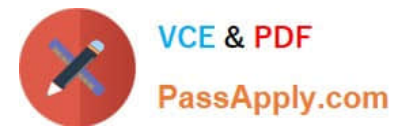

- B. matte
- C. keying
- D. luminance
- Correct Answer: A

#### **QUESTION 5**

You want to adjust the edit point between two clips in your timeline. You do NOT want to adjust the total length of the sequence. Which editing tool or button should you use?

- A. Extract button
- B. Ripple Edit tool
- C. Rolling Edit tool
- D. Insert Edit button
- Correct Answer: C

[9A0-040 PDF Dumps](https://www.passapply.com/9A0-040.html) [9A0-040 VCE Dumps](https://www.passapply.com/9A0-040.html) [9A0-040 Practice Test](https://www.passapply.com/9A0-040.html)

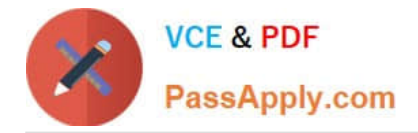

To Read the Whole Q&As, please purchase the Complete Version from Our website.

# **Try our product !**

100% Guaranteed Success 100% Money Back Guarantee 365 Days Free Update Instant Download After Purchase 24x7 Customer Support Average 99.9% Success Rate More than 800,000 Satisfied Customers Worldwide Multi-Platform capabilities - Windows, Mac, Android, iPhone, iPod, iPad, Kindle

We provide exam PDF and VCE of Cisco, Microsoft, IBM, CompTIA, Oracle and other IT Certifications. You can view Vendor list of All Certification Exams offered:

#### https://www.passapply.com/allproducts

### **Need Help**

Please provide as much detail as possible so we can best assist you. To update a previously submitted ticket:

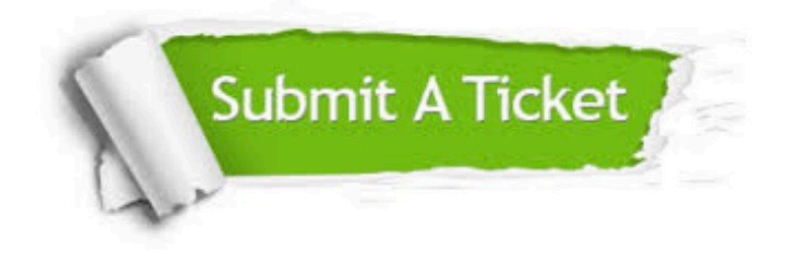

#### **One Year Free Update**

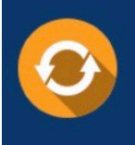

Free update is available within One fear after your purchase. After One Year, you will get 50% discounts for updating. And we are proud to .<br>poast a 24/7 efficient Customer Support system via Email

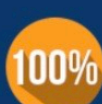

**Money Back Guarantee** To ensure that you are spending on

quality products, we provide 100% money back guarantee for 30 days from the date of purchase

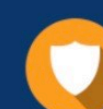

#### **Security & Privacy**

We respect customer privacy. We use McAfee's security service to provide you with utmost security for vour personal information & peace of mind.

Any charges made through this site will appear as Global Simulators Limited. All trademarks are the property of their respective owners. Copyright © passapply, All Rights Reserved.